## **Editing Cockpit Variables**

Choose **System Settings - Cockpit Variables** in the main menu, to view the table of existing cockpit variables.

Use **Edit** to modify a cockpit variable. The view is separated in to tabs:

## **Options**

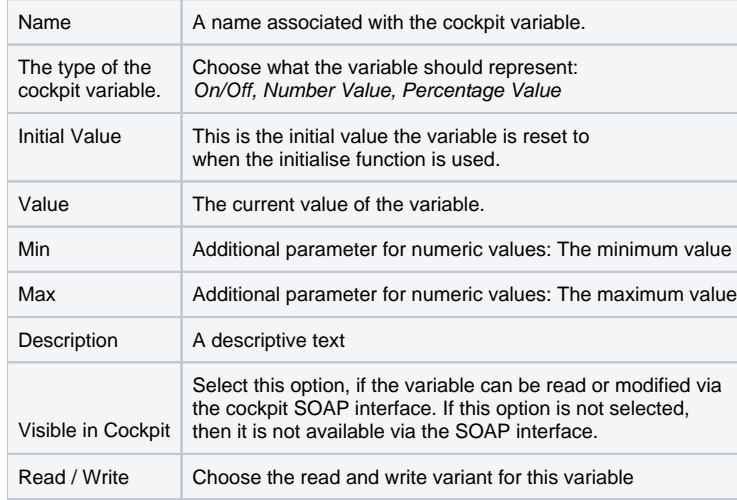

## **Description**

The descriptions tab can be used to provide descriptions for individual values of the cockpit variable. The descriptions can be retrieved via the cockpit SOAP interface, to give values in the external application a meaning Example: 0 = Emergency Routing Off, 1 = Emergency Routing On The table is used to edit the values. Use **New** to create a new description,**Edit** to edit a description, and **Delete** to remove a description.

## **Counters**

These values represent counters stored in the variable. If you want to perform a comparison with a counter value, then you need to compare with the respective counter value, and not with the value of the variable itself.